## **How to… Set Up your Child's Weekly Progress Update**

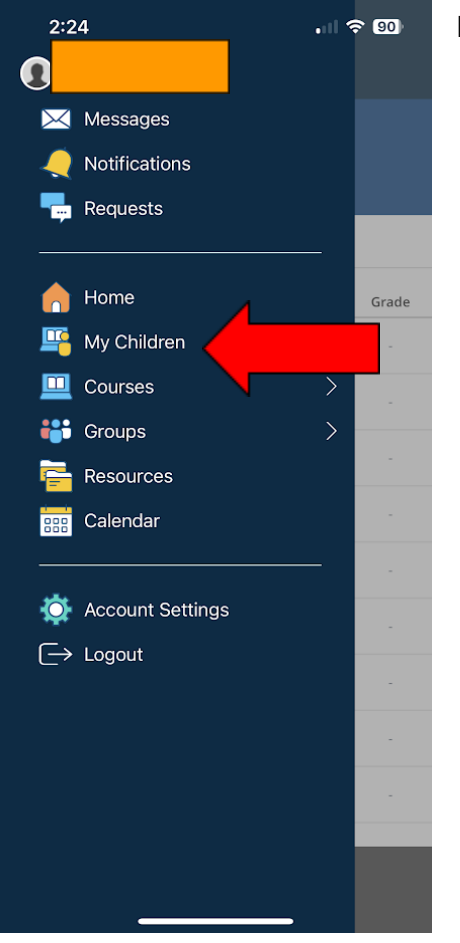

In the Schoology App, Click the 3 horizontal bars at the top.

1. Click on My Children.

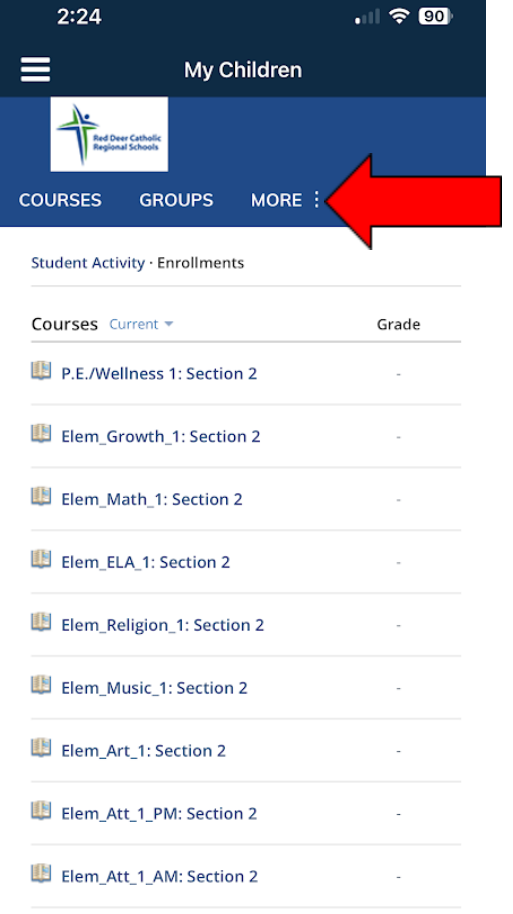

 $\rightarrow$  G X

2. Click on MORE:

## 3. Click on your child's name.

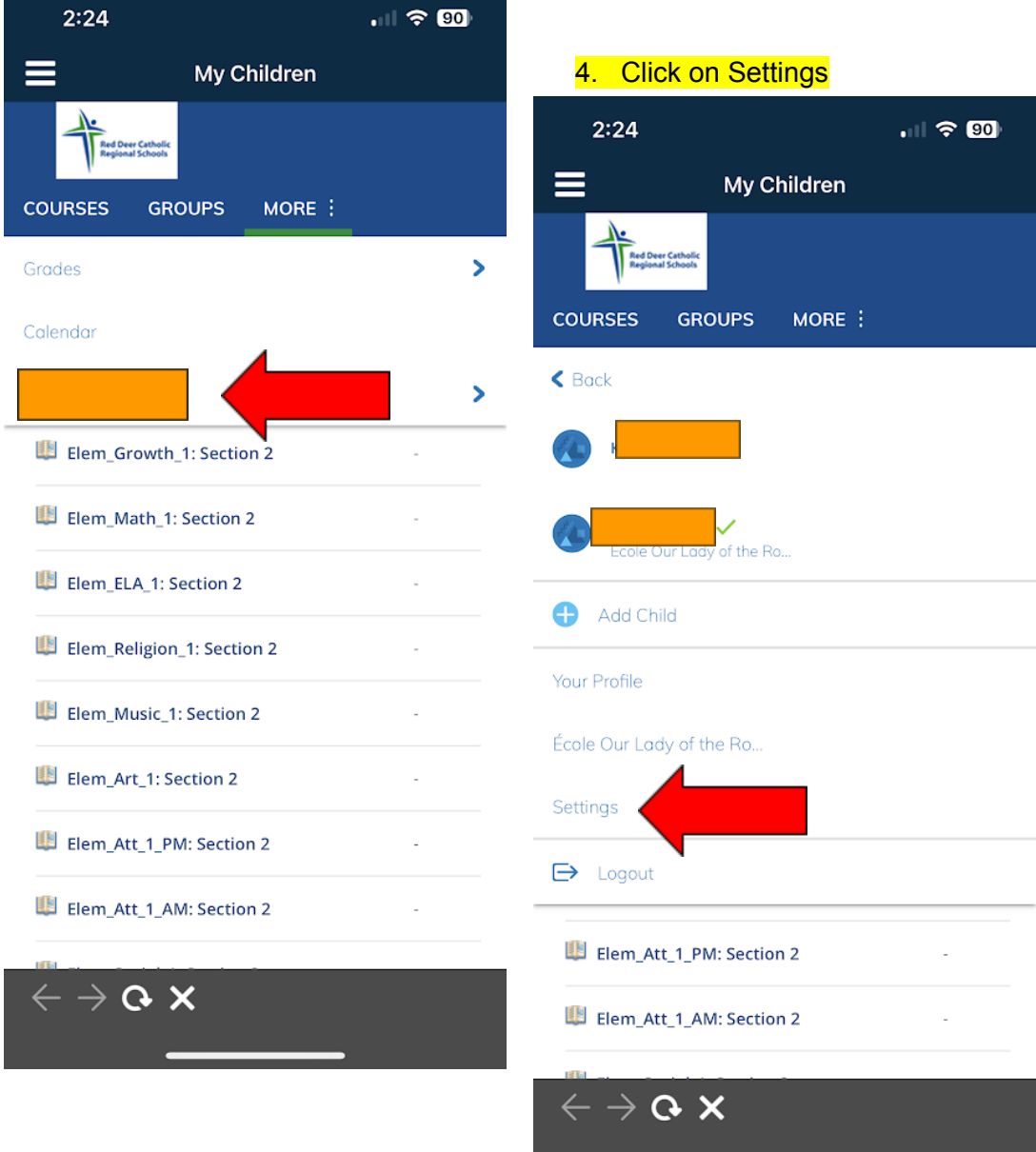

<u> 1989 - Andrea Station Books, and the Community of the Community of the Community of the Community of the Com</u>

5. Click on notifications, set to your desired notification, and make sure to click **SAVE C H A N G E S**

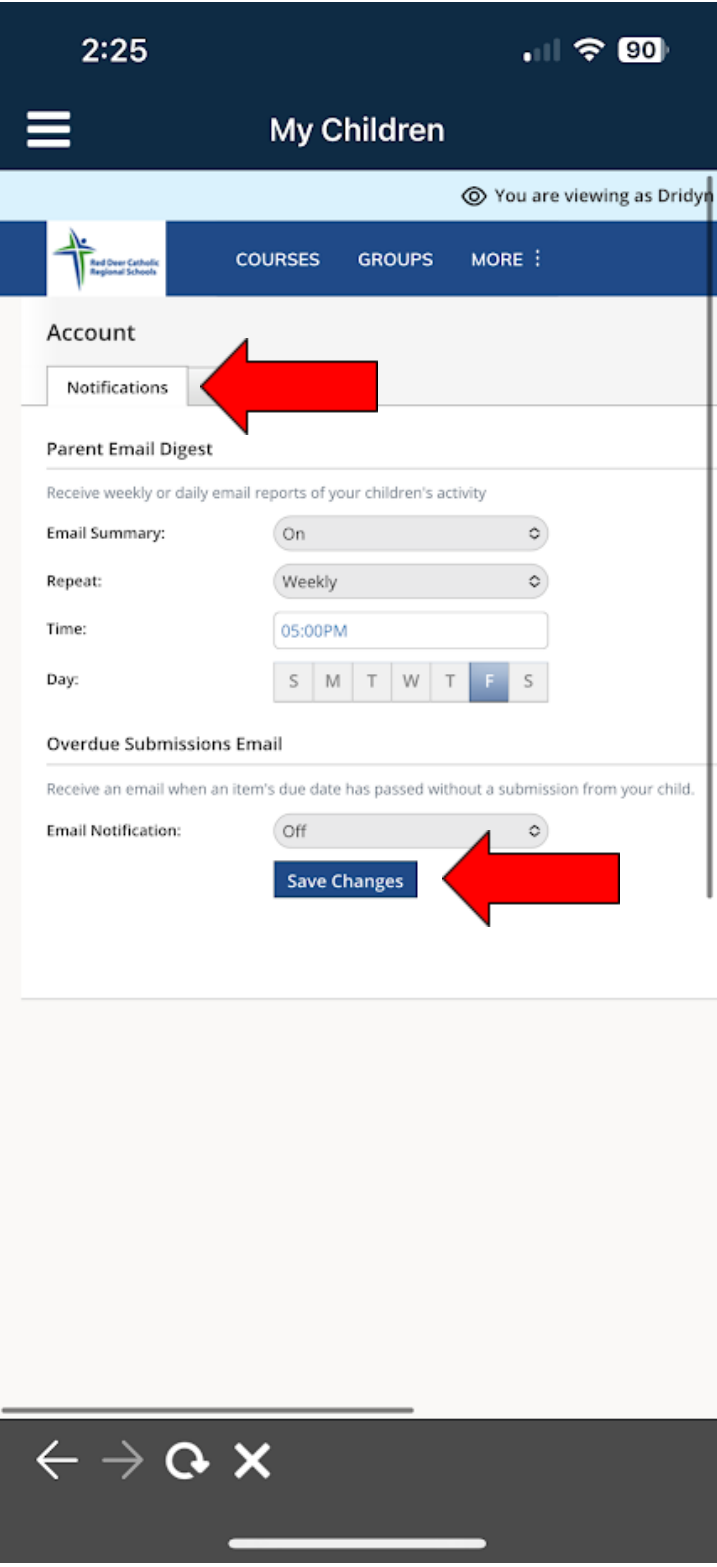